## **Концепция проекта** [https://brpo.by/wp-](https://brpo.by/wp-content/uploads/2023/11/%D0%9A%D0%9E%D0%9D%D0%A6%D0%95%D0%9F%D0%A6%D0%98%D0%AF-%D0%91%D0%B5%D0%BB%D0%B0%D1%80%D1%83%D1%81%D1%8C-%D0%BF%D0%BE%D0%BC%D0%BD%D0%B8%D1%82.-%D0%9F%D0%BE%D0%BC%D0%BD%D0%B8%D0%BC-%D0%BA%D0%B0%D0%B6%D0%B4%D0%BE%D0%B3%D0%BE-%D1%81%D0%B1-2-4.pdf)

[content/uploads/2023/11/%D0%9A%D0%9E%D0%9D%D0%A6%D0%95%D0%9F%D0%A6%D0%98%D0%AF-](https://brpo.by/wp-content/uploads/2023/11/%D0%9A%D0%9E%D0%9D%D0%A6%D0%95%D0%9F%D0%A6%D0%98%D0%AF-%D0%91%D0%B5%D0%BB%D0%B0%D1%80%D1%83%D1%81%D1%8C-%D0%BF%D0%BE%D0%BC%D0%BD%D0%B8%D1%82.-%D0%9F%D0%BE%D0%BC%D0%BD%D0%B8%D0%BC-%D0%BA%D0%B0%D0%B6%D0%B4%D0%BE%D0%B3%D0%BE-%D1%81%D0%B1-2-4.pdf)

[%D0%91%D0%B5%D0%BB%D0%B0%D1%80%D1%83%D1%81%D1%8C-%D0%BF%D0%BE%D0%BC%D0%BD%D0%B8%D1%82.-](https://brpo.by/wp-content/uploads/2023/11/%D0%9A%D0%9E%D0%9D%D0%A6%D0%95%D0%9F%D0%A6%D0%98%D0%AF-%D0%91%D0%B5%D0%BB%D0%B0%D1%80%D1%83%D1%81%D1%8C-%D0%BF%D0%BE%D0%BC%D0%BD%D0%B8%D1%82.-%D0%9F%D0%BE%D0%BC%D0%BD%D0%B8%D0%BC-%D0%BA%D0%B0%D0%B6%D0%B4%D0%BE%D0%B3%D0%BE-%D1%81%D0%B1-2-4.pdf)

[%D0%9F%D0%BE%D0%BC%D0%BD%D0%B8%D0%BC-%D0%BA%D0%B0%D0%B6%D0%B4%D0%BE%D0%B3%D0%BE-%D1%81%D0%B1-2-4.pdf](https://brpo.by/wp-content/uploads/2023/11/%D0%9A%D0%9E%D0%9D%D0%A6%D0%95%D0%9F%D0%A6%D0%98%D0%AF-%D0%91%D0%B5%D0%BB%D0%B0%D1%80%D1%83%D1%81%D1%8C-%D0%BF%D0%BE%D0%BC%D0%BD%D0%B8%D1%82.-%D0%9F%D0%BE%D0%BC%D0%BD%D0%B8%D0%BC-%D0%BA%D0%B0%D0%B6%D0%B4%D0%BE%D0%B3%D0%BE-%D1%81%D0%B1-2-4.pdf)

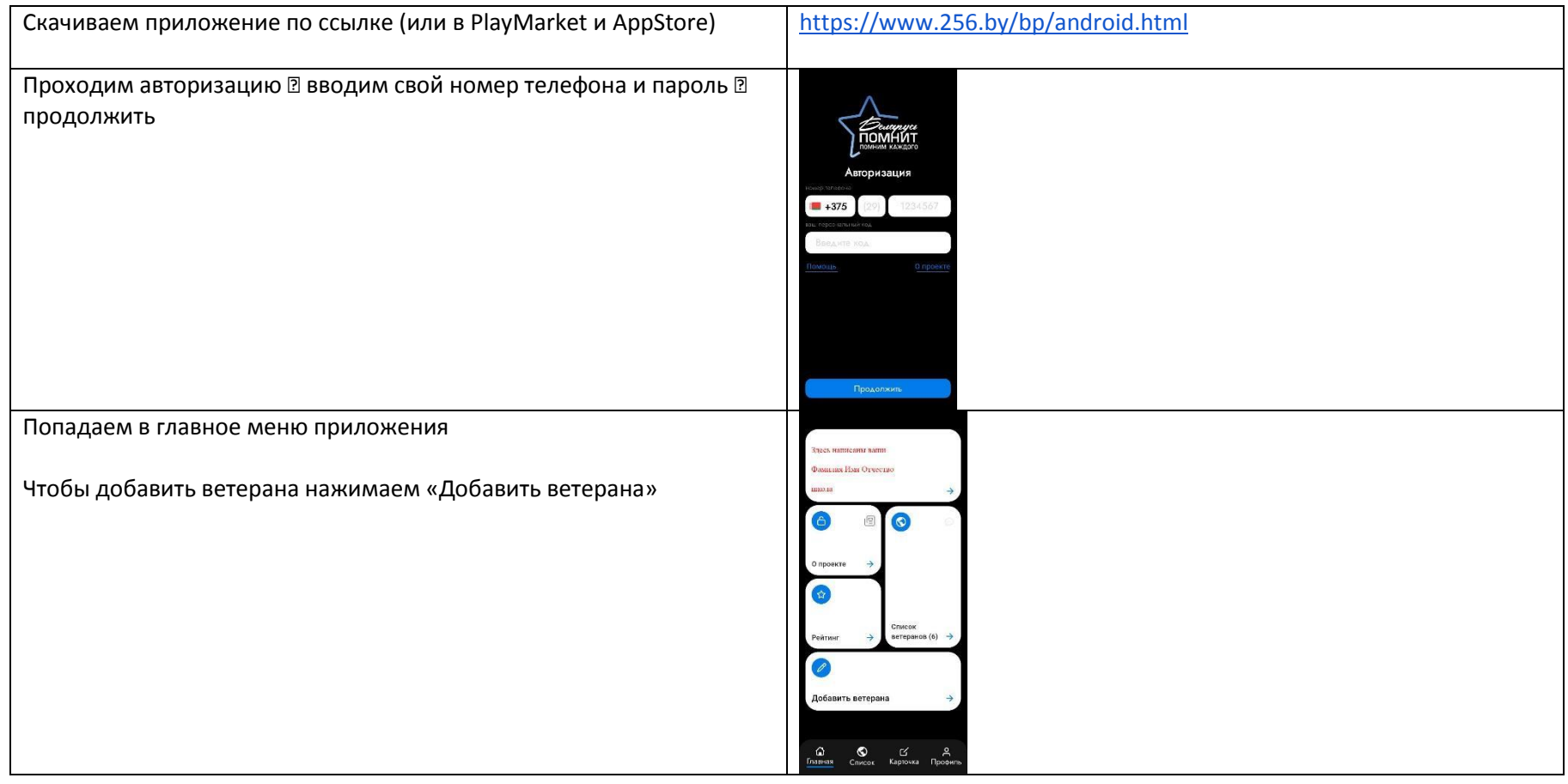

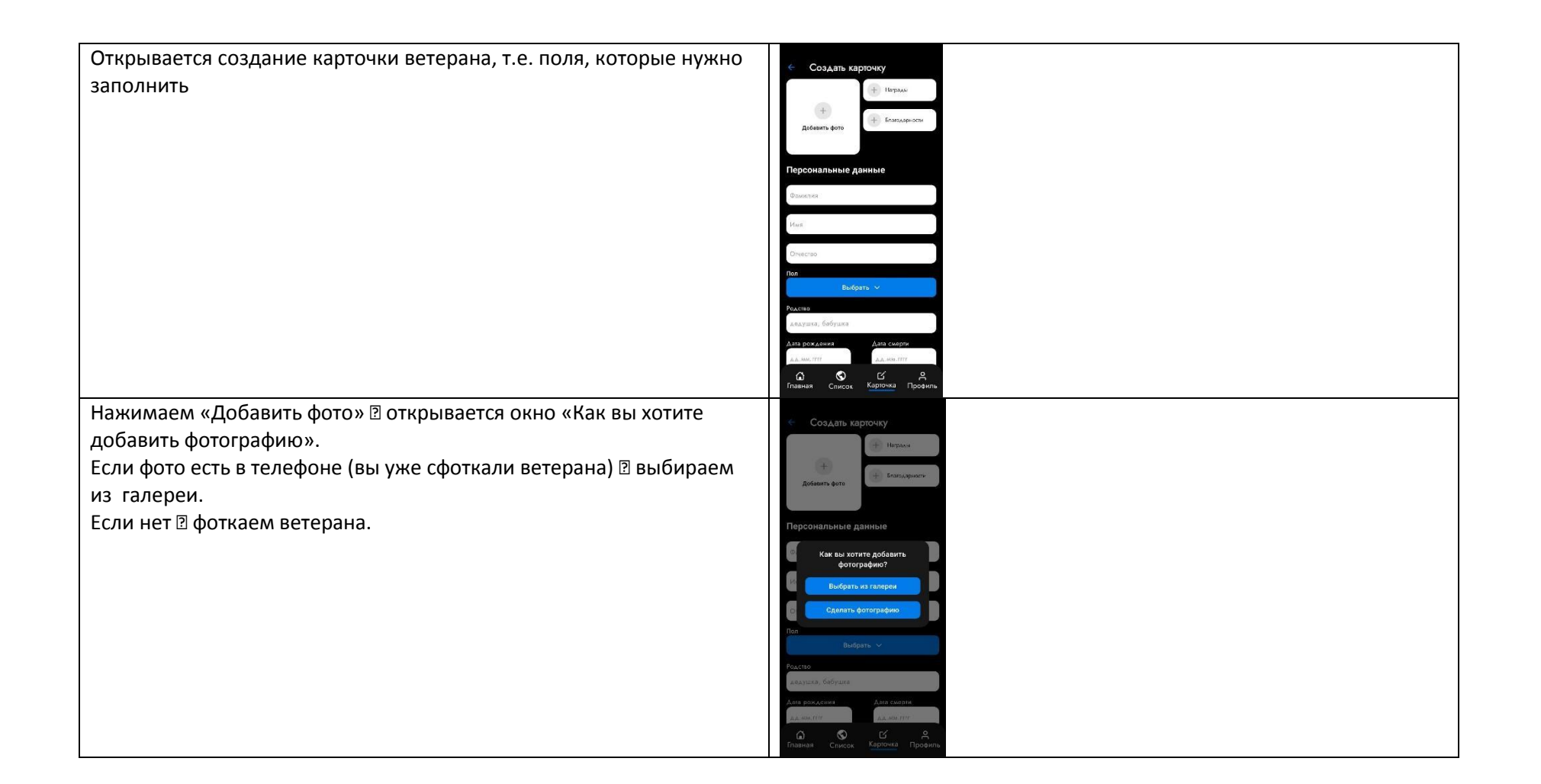

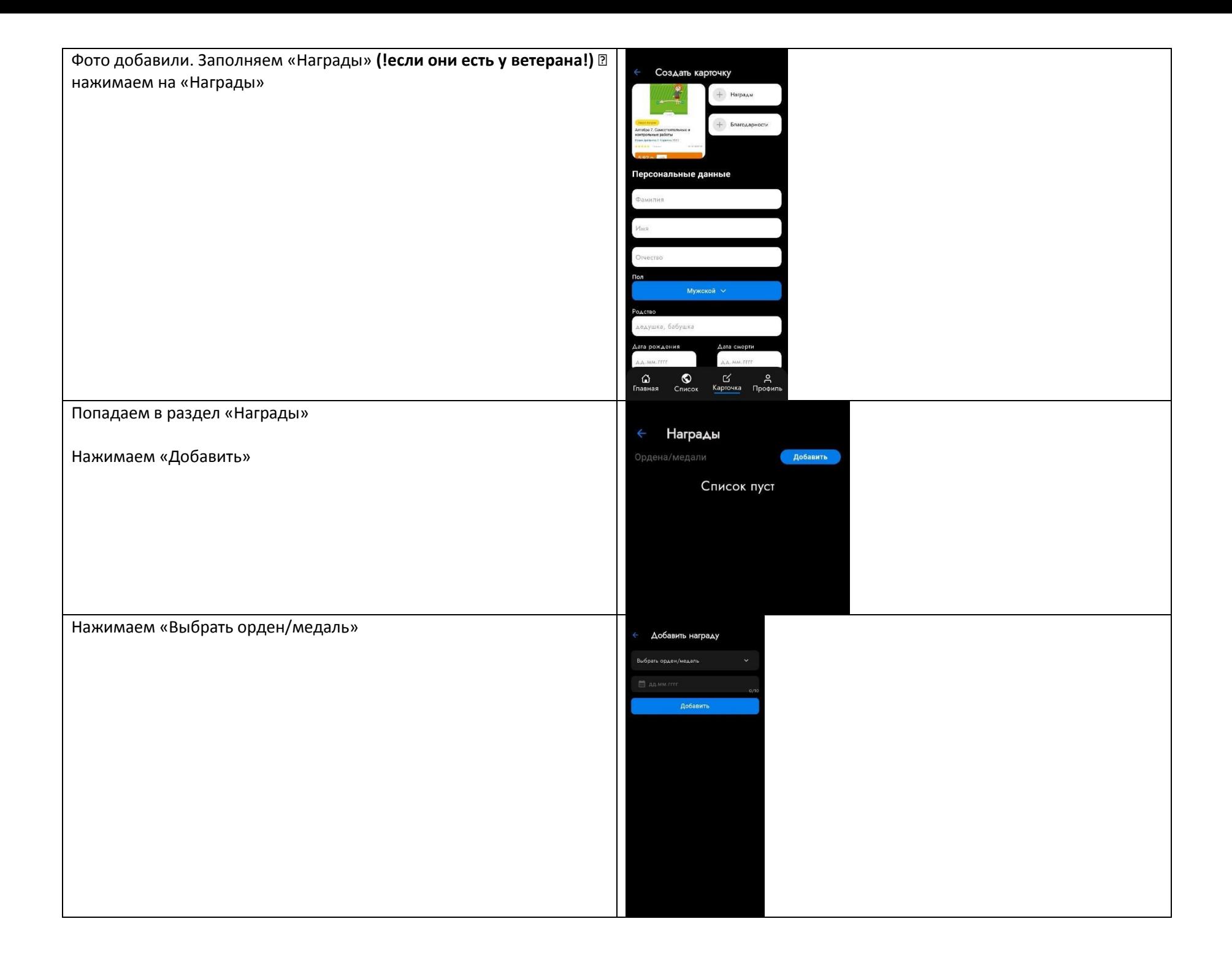

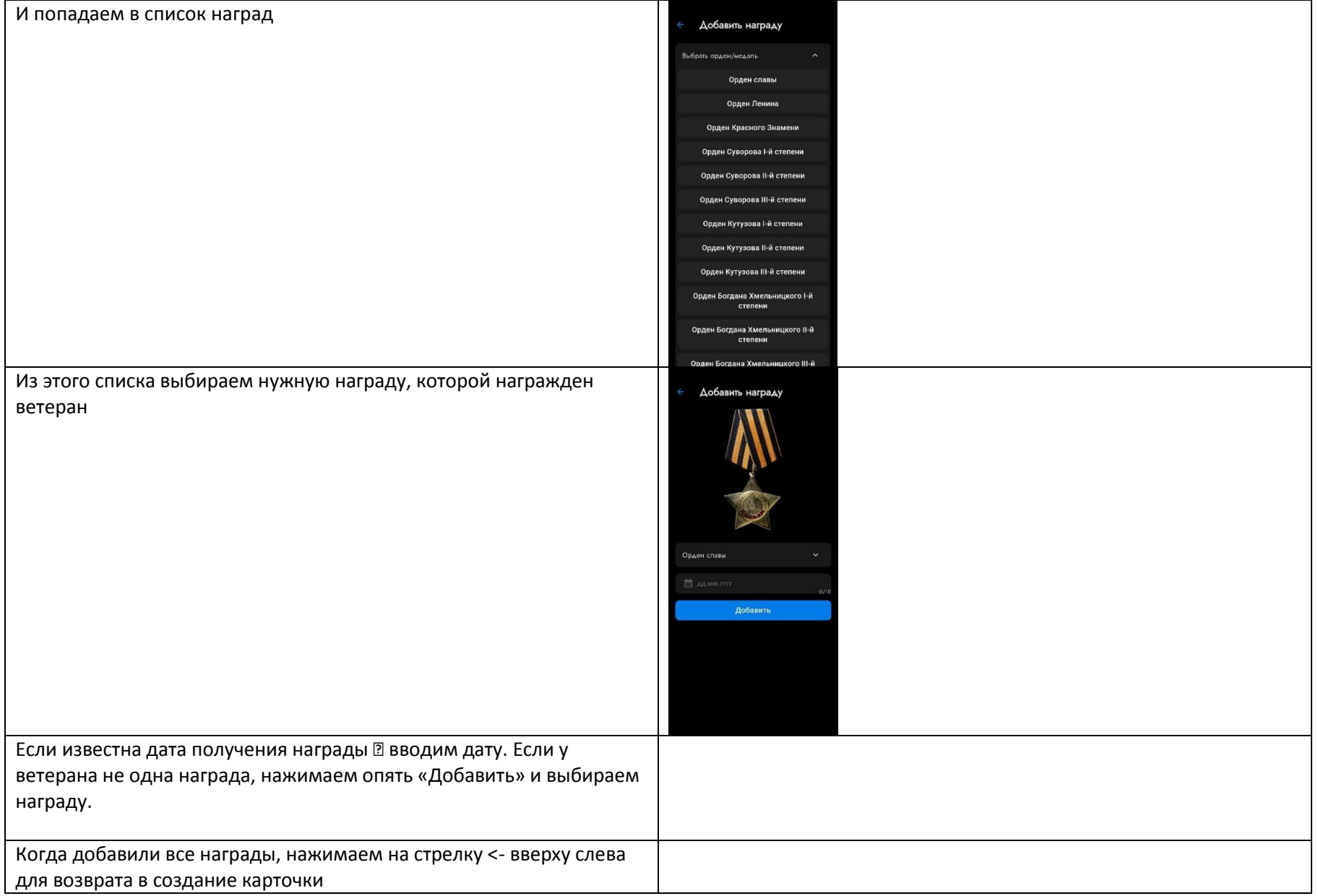

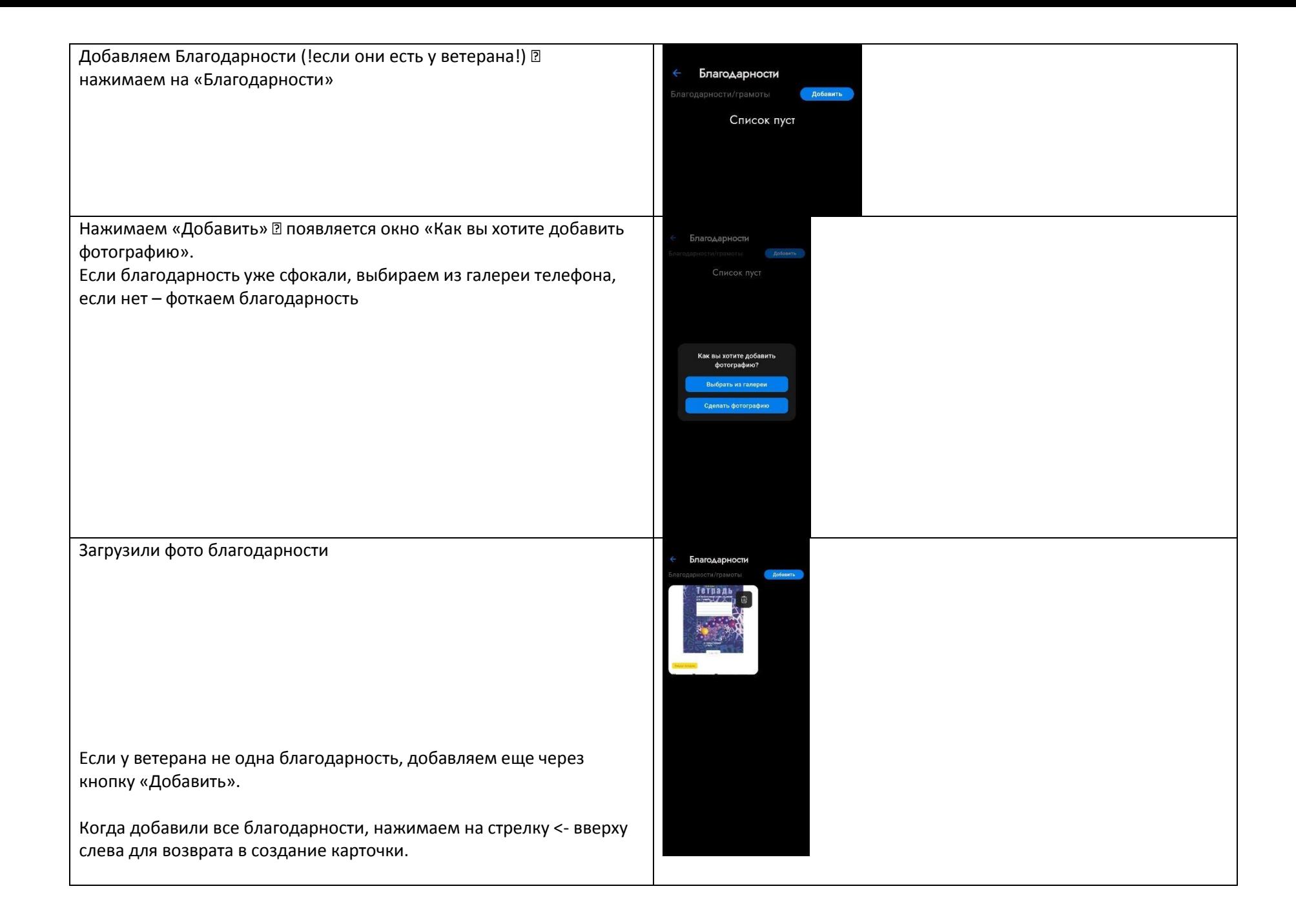

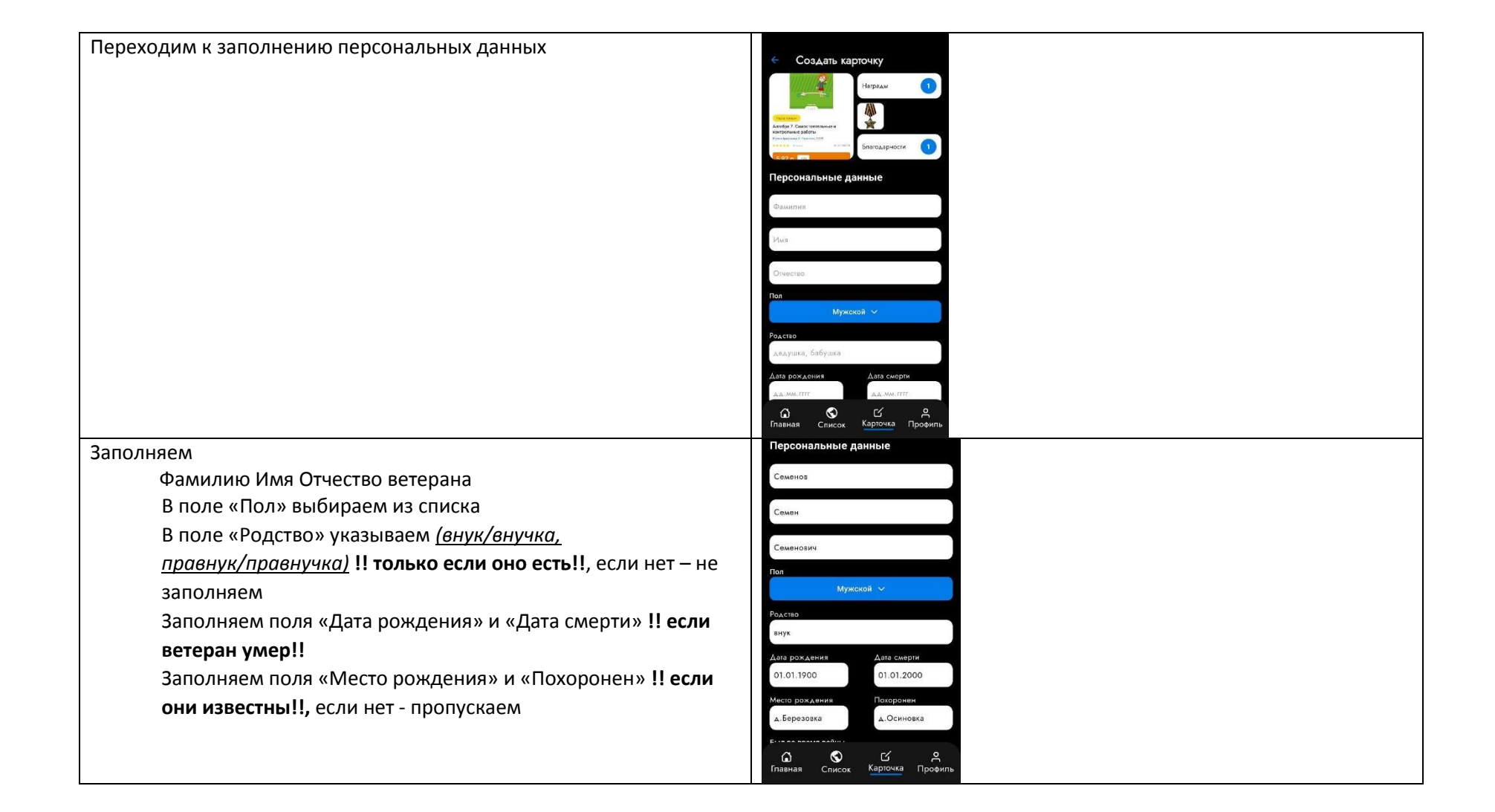

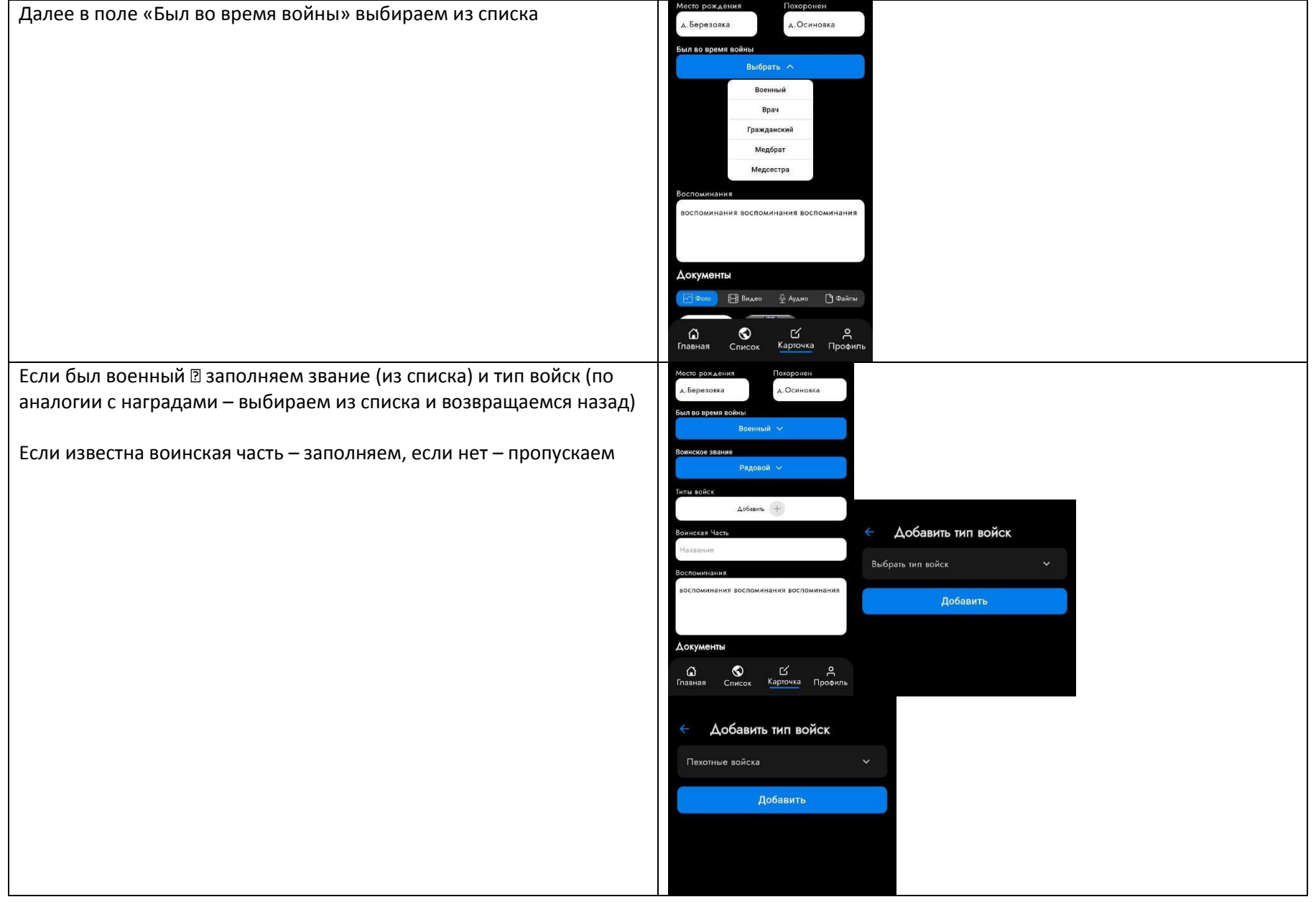

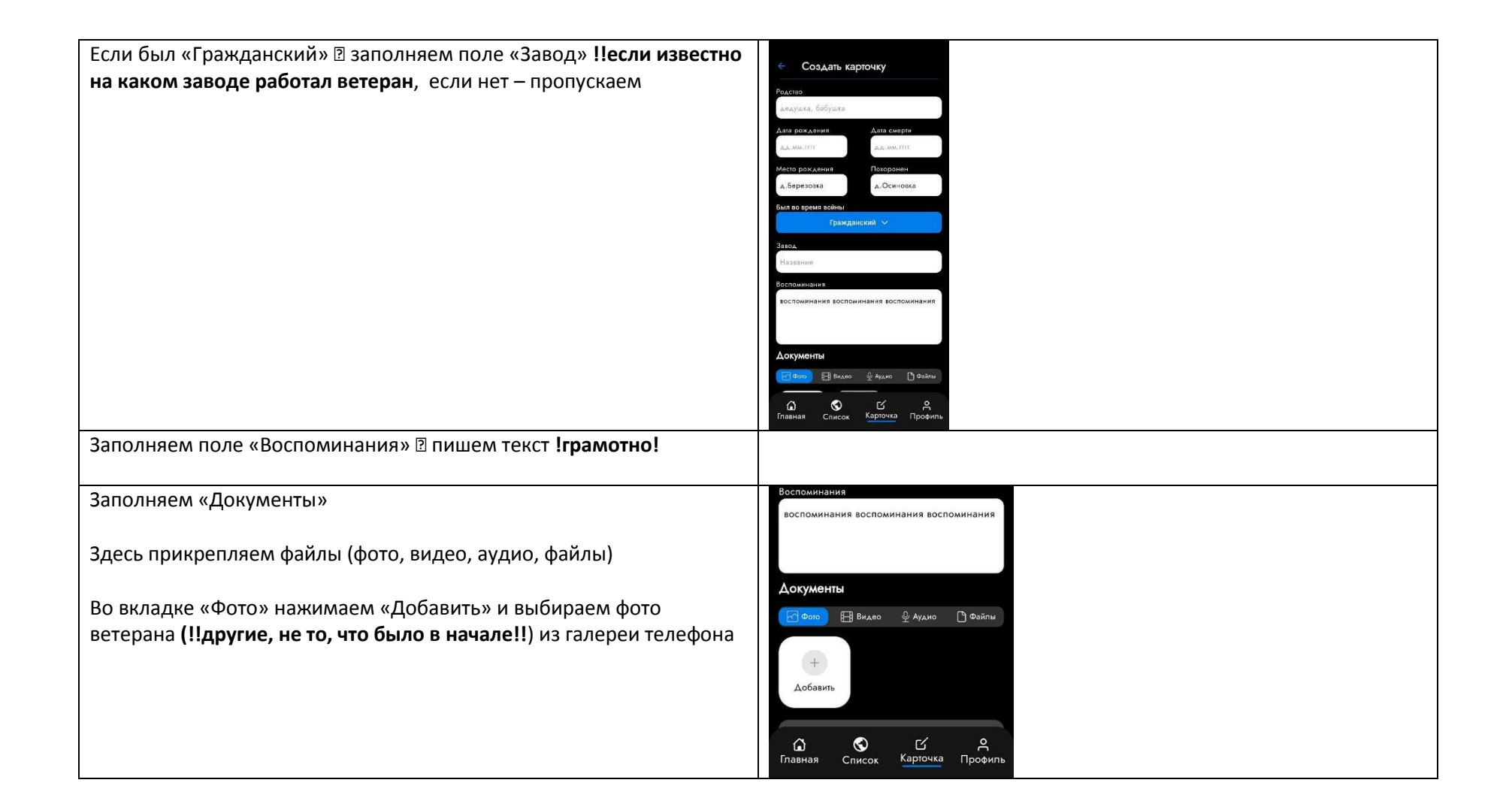

## Остальные вкладки по аналогии

**!!Важно!!** Если хотите добавить видео, обязательно при отправке на проверку нужно дождаться полной загрузки и не выключать приложение пока черновик не отправится на проверку

И последнее.

Нажимаем «Сохранить черновик» <sup>[]</sup> если не хотите сразу отправлять на проверку. **!Черновик можно редактировать!** (добавлять/удалять/менять текст) И потом отправить на проверку.

Нажимаем «Отправить на проверку» и всё.

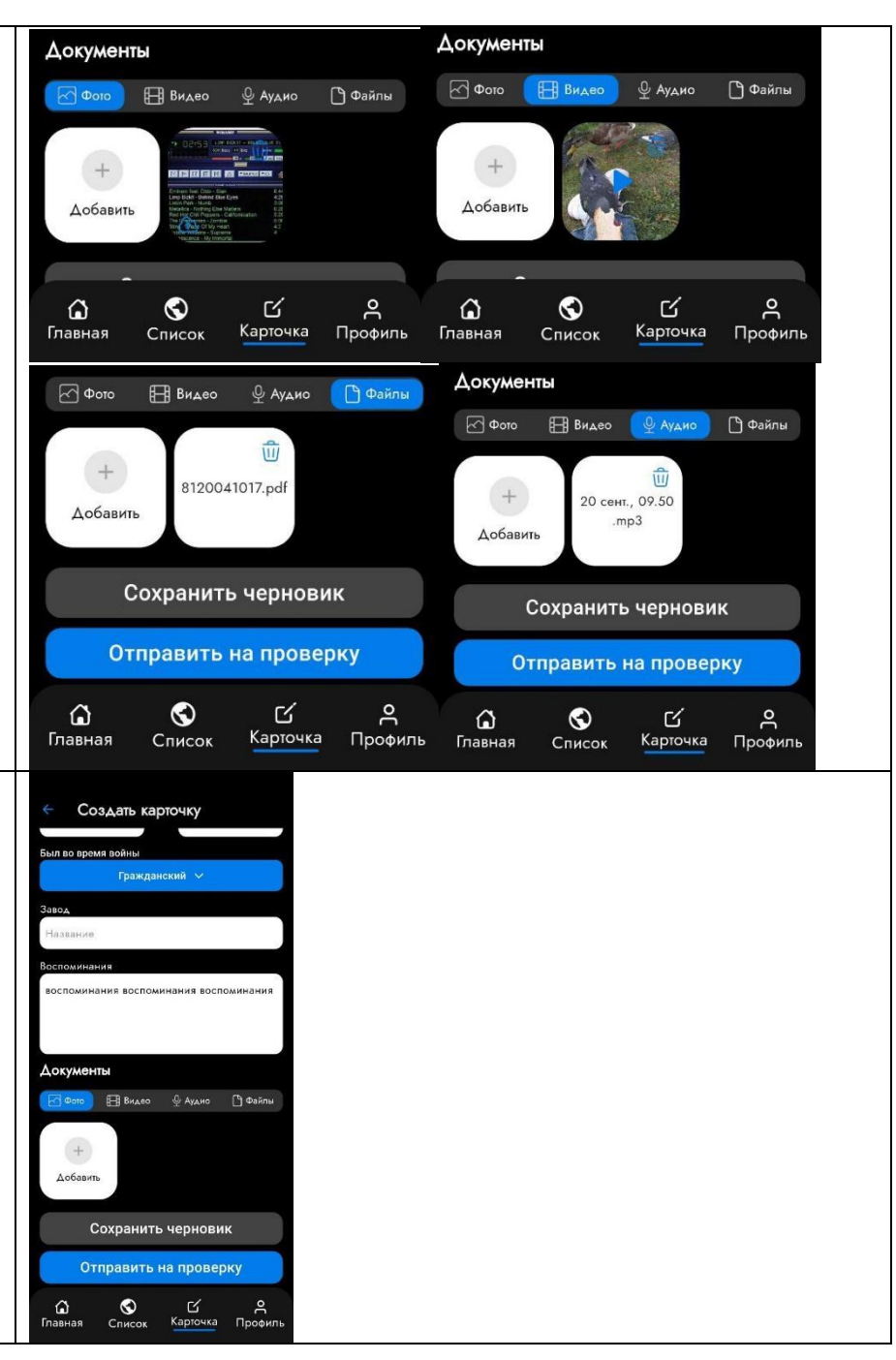

**Если возникли вопросы, можете писать редактору сайта на email kutaisova@sb.by**